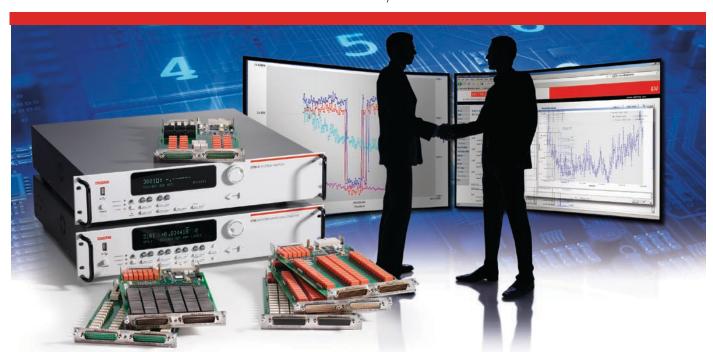

## Another good reason to choose the Model 3706 System Switch/Multimeter: \*\*A FREE embedded graphing toolkit\*\*

What could make our popular Model 3706 System Switch/Multimeter an even better value for high speed, multi-channel data acquisition applications? How about the ability to do real-time data trending and analysis? We've embedded a FREE graphing toolkit into the firmware for all new Model 3706 mainframes. You can access this useful on-board web page using any currently supported web browser. The toolkit is also available as a free download to owners of existing Model 3706 mainframes.

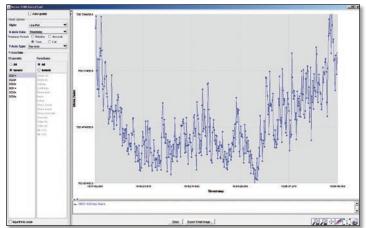

Our new toolkit gives you a quick, easy, flexible way to observe data as you acquire it – check the progress of long-duration tests in just seconds, then make adjustments if the results are not as you anticipated. There's no need to install special software on your PC or Model 3706 or to write code to extract data from the instrument's reading buffer and import the data into a third-party package or a spreadsheet for analysis. Everything you need is included in the Model 3706's firmware and is accessible via any currently supported Web browser. The toolkit builds on the extensive Web-based instrument controls already included in our LXI-compatible Series 3700 mainframes for controlling and monitoring the switching cards installed in the mainframe and, when included, our high-performance, low-noise, integrated digital multimeter.

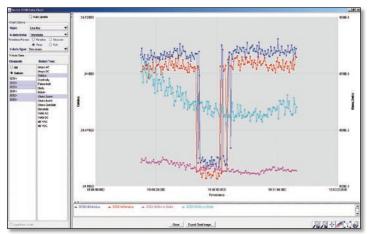

In applications like burn-in, which typically involve monitoring multiple temperature, voltage, and resistance measurements, the Model 3706's new plotting capabilities simplify spotting trends over the course of the test. View up to 40 channels of acquired data in a line or scatter plot in either real-time mode or in user-defined increments. It's simple to compare and contrast readings on a per-channel basis so you can spot potential problems early.

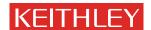

# You're just three steps away from better multi-channel trending and analysis

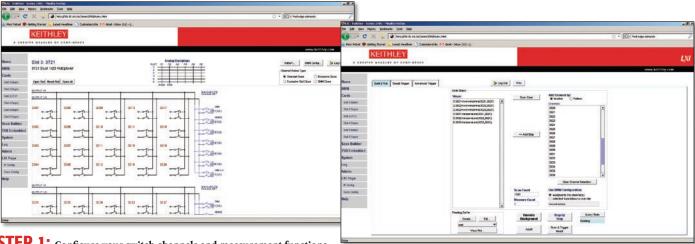

**STEP 1:** Configure your switch channels and measurement functions. Configure the DMM to make your measurements at the desired speed, resolution, etc. and assign them to the desired channels.

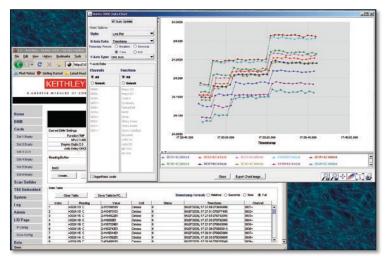

**STEP 3:** Analyze your data. View your results in real-time or historical mode with point-and-click simplicity. Data can be exported directly to your PC in either numerical or graphical formats for presentation or other applications.

To learn more about how the Model 3706 can enhance your multi-channel data acquisition productivity, contact your local Keithley representative or call us at 1-888-KEITHLEY (U.S. only).

To download the firmware upgrade (Series 3700 firmware revision 1.3 or higher) for your existing Model 3706, visit our website at: www.keithley.com/graphing\_toolkit

**STEP 2:** Build and run your automated scan list. The toolkit makes it easy to build and execute an automated sequence of channel-open and channel-close commands and triggered multimeter measurements.

### **Graphing Toolkit Options**

#### Data selection options:

- By measurement function
- By channel (display up to 40 channels at once of the hundreds of channels the Model 3706 can acquire)

#### **Graphing type:**

- Line plot
- Scatter plot

#### X-axis options:

- Time-stamped
- Time indexed

#### Y-axis options:

- Single axis
- Two axes
- Normalized axes

#### **Display options:**

- Zoom
- Pan
- Erase
  - Snap back
- Print

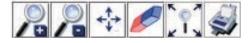

#### **Export options:**

- Export plot images as bmp, jpg, gif, png, or jpeg files
- Export raw data as txt or csv files

Specifications are subject to change without notice.

All Keithley trademarks and trade names are the property of Keithley Instruments, Inc.

All other trademarks and trade names are the property of their respective companies.

A GREATER MEASURE OF CONFIDENCE

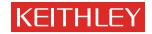

© Copyright 2009 Keithley Instruments, Inc.

Printed in the U.S.A.

No. 3046

61509